# Google meet

### 参加者はgmailアカウントを作っておいてください

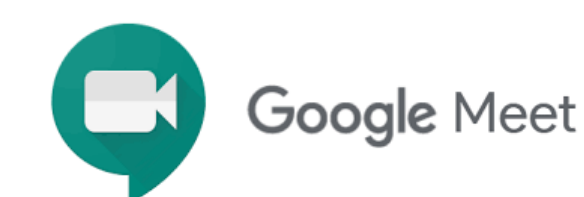

ブラウザでgmailを開いてください

meetはgmailと連携しているので会議の開催、 招待がとても楽です。 ブラウザのみで会議ができます

#### 高い安全性

Googleの堅牢なグローバルインフラを基盤と しているので、安心して利用できる 簡単に会議をスタート リンクを共有するだけで会議をスタートでき るので、ホストもゲストも簡単 Google カレンダーと連携 会議予定がカレンダーに記入され、カレン ダーをクリックすれば会議に参加できる

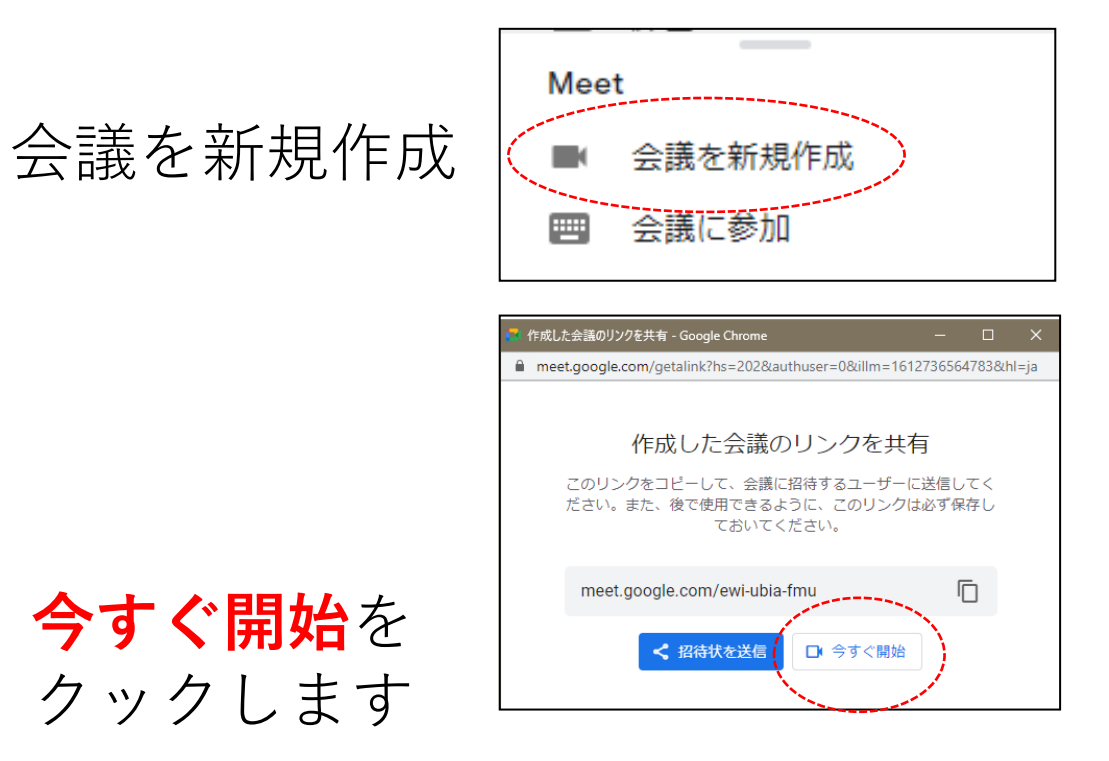

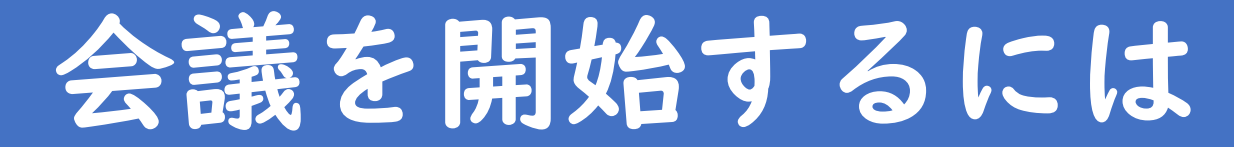

### 招待するには 画面右上**人**アイコンを クリックします

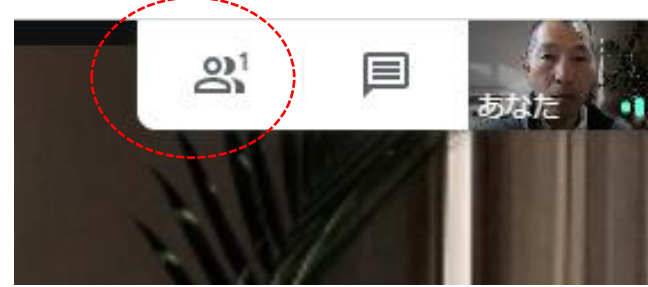

**ユーザを追加**をクリックします

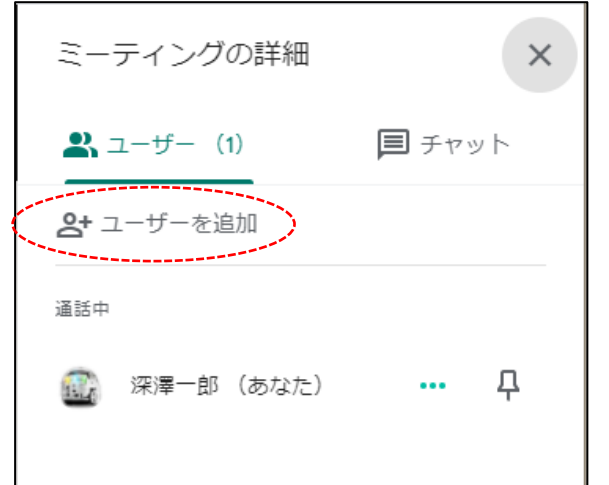

メールアドレス の先頭を入力す ると候補が表示 されます

候補クリックす ると登録されま す 全部登録したら メールを送信を クリックします

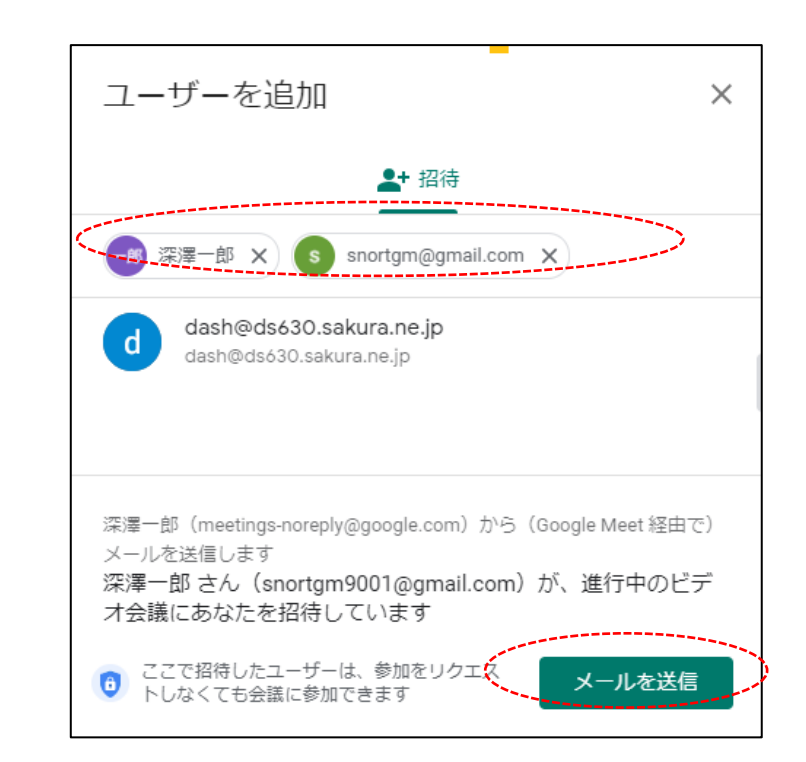

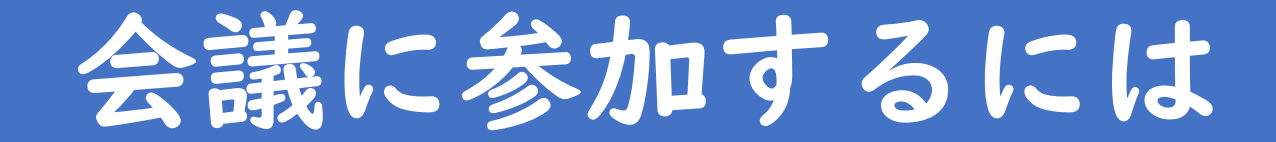

## 参加者はブラウザで gmailを開きます 送られてきたメール のミーティングに参 加をクリックします

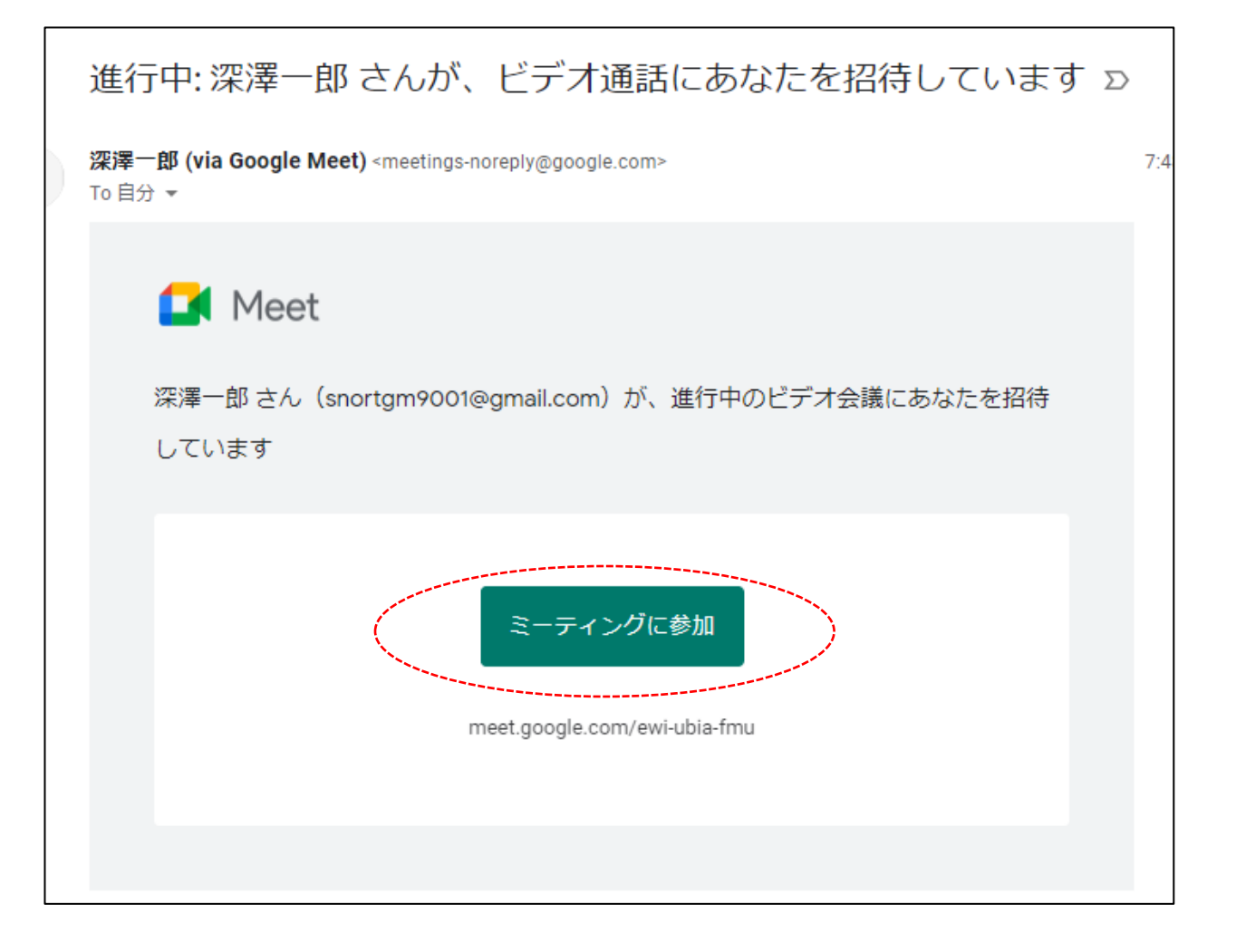